## **Quelques conseils pour une visio qui se déroule bien…**

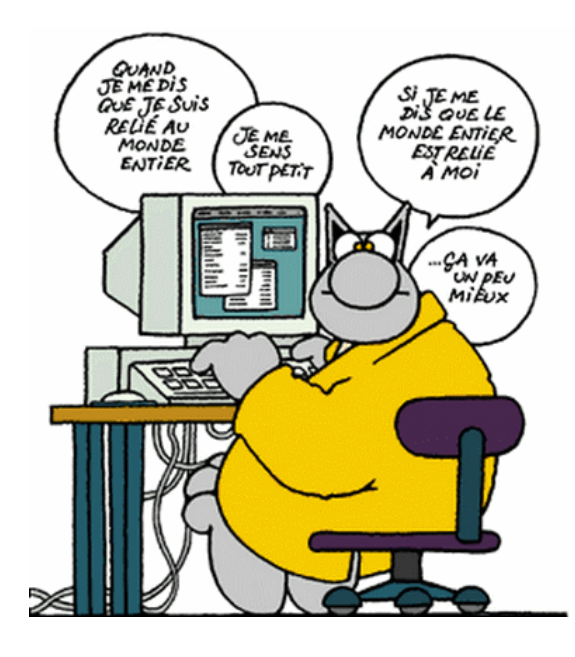

Vous êtes arrivé à vous connecter à la réunion… **OUF ! Bravo !**

Les logiciels de visio que nous utilisons fonctionnent sur un principe simple : dès que l'application détecte une activité du micro d'un participant, elle lui donne la priorité et permet à tous d'entendre ce qu'il dit… MAIS, si plusieurs micros émettent des sons (intervention en même temps qu'un autre, bruit de fond dans le local de visio, …) alors, le son diffusé se dégrade… Voici quelques conseils pour éviter la crise de nerfs… :

## - **Ne vous placez pas à contre-jour**…

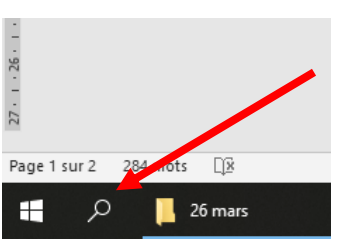

- Testez votre position tranquillement avant la visio (sous windows 10 allez dans la loupe dans le bandeau en bas à gauche ; tapez webcam et vous verrez l'image que vous offrirez aux participants. (pensez ensuite à quitter !)

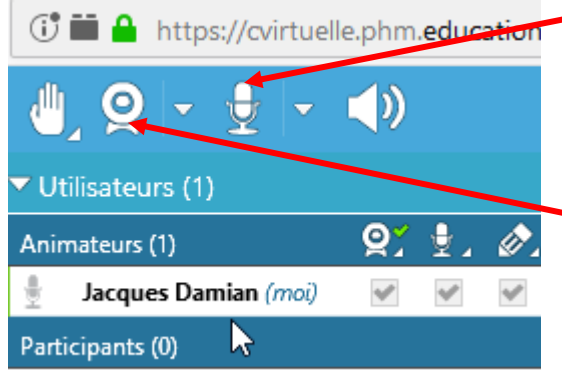

- Prendre l'habitude de **couper son micro systématiquement,** sauf …quand on va parler

Si à un moment votre débit de connexion devient trop faible, avec des images figées ou un son haché, **coupez votre caméra** (petite icone en haut à gauche). Vous entendrez tout et pourrez intervenir en le demandant par le *Chat*, cela vous permettra de continuer à suivre la réunion.

- **Demander la parole** (en levant la main comme d'habitude ou en utilisant la petite icone présente sur certains logiciels) et ne la prendre que quand l'animateur vous la donne

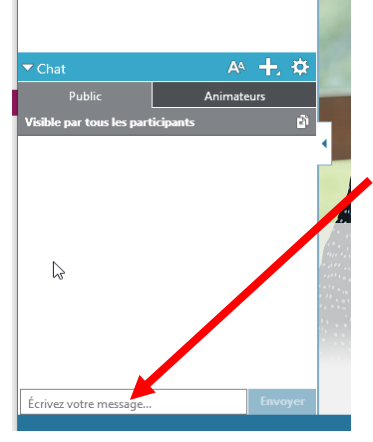

- Si vous avez une question à laquelle vous souhaitez que la visio réponde, mais que ce n'est pas le sujet abordé en ce moment, **utilisez le «** *Chat* **»** pour écrire votre question (écrivez sous l'encadré et faites « envoyer » au clavier, votre question sera vue de tous les participants.

Bonne visio à tous !